- 1. Each Blackboard resource is assigned an icon.
  - 1. The resources can be Assignments, Blackboard Folders, Class Recordings, PDF's, etc.
  - 2. When interacting with an icon, a non-bookmarked Blackboard Resource becomes bookmarked, and vice versa.
    - 1. Bookmarking a Blackboard Resource will create a Bookmark that links the Blackboard Resource to a bookmark bar.
      - 1. The bookmark bar is visible on every page on Blackboard.
      - 2. The bookmark bar holds bookmarked items by users.
      - 3. When the bar becomes filled, additional bookmarks get sent to a dropdown menu
      - 4. Interacting with the bookmarks on the bar or dropdown menu leads to either opening an Edit Box or sending the user to the location of the bookmarked item.
    - 2. Unbookmarking a Blackboard Resource will remove the Bookmark that is linked to the Blackboard Resource from the fixed bookmark bar.
- 2. An Edit box will appear when interacting with bookmarks and Blackboard resources icons.
  - 1. Allows the user to create an empty Blackboard Folder.
    - 1. Blackboard Folder used to hold Bookmark Resources.
    - 2. Cannot add a Bookmark Folder inside a Bookmark Folder.
    - 3. Located inside the bookmark bar.
  - 2. Allows users to add bookmarked items to the folder.
  - 3. Allows users to add/remove bookmarks and bookmark folders from the bar.
  - 4. Allows users to rename bookmarks.

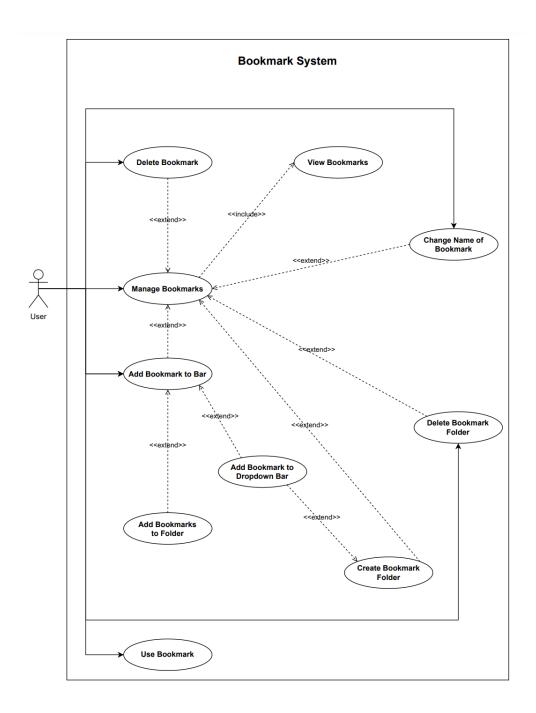